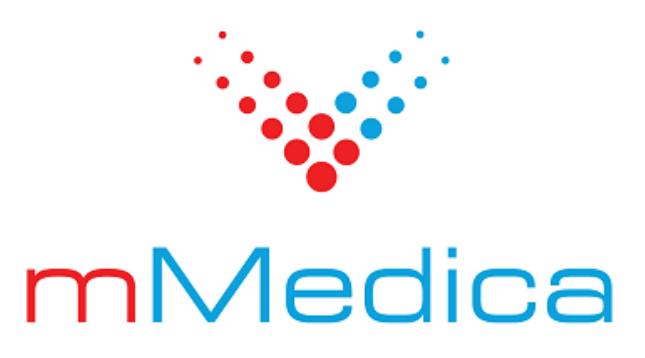

## **Moduł Dane do sprawozdań MZ/GUS**

Instrukcja użytkownika

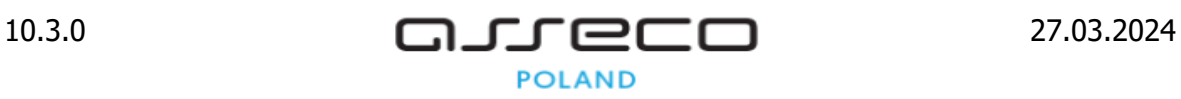

# Spis treści

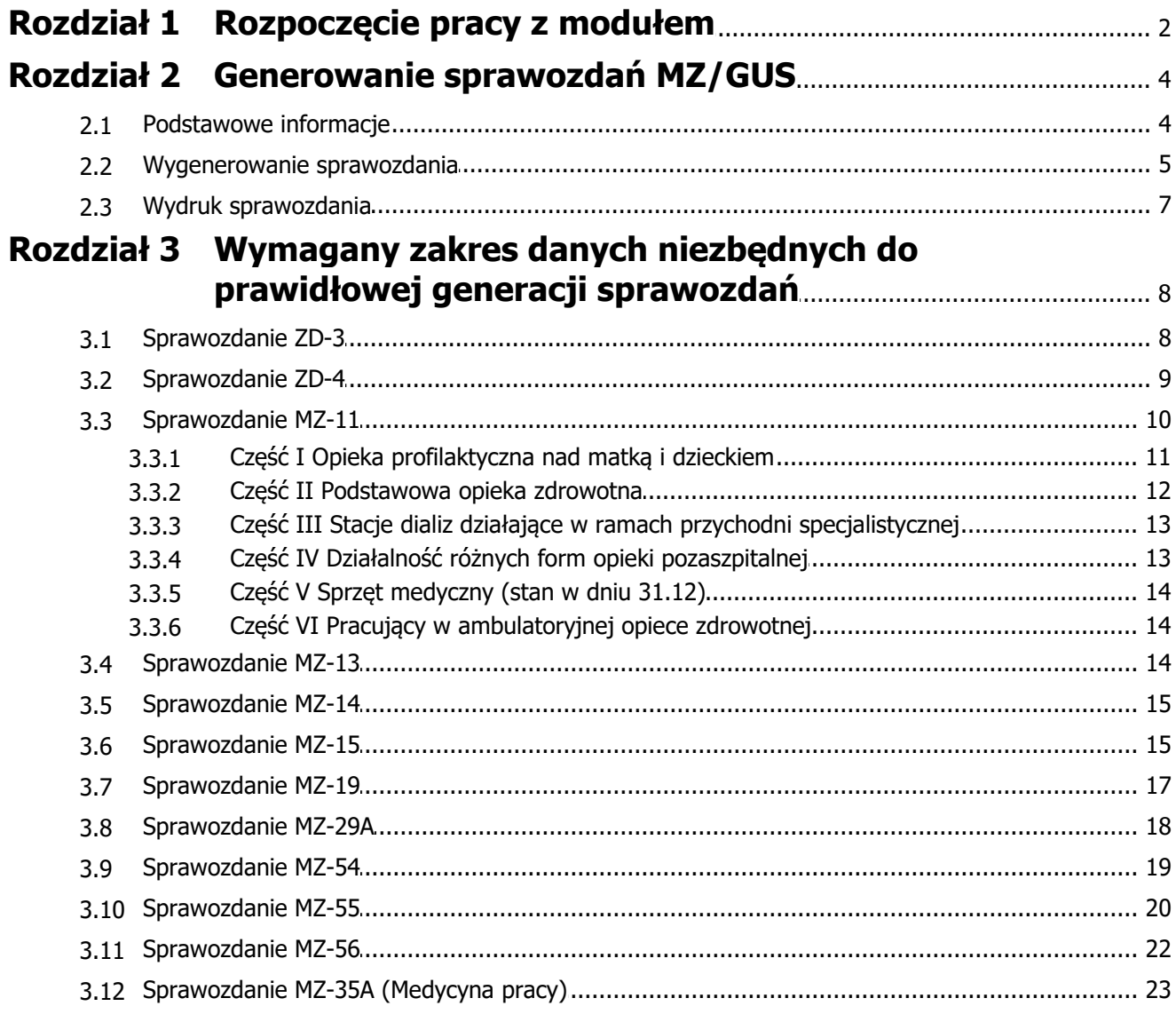

## **Wstęp**

W ramach modułu "Dane do sprawozdań MZ/GUS" udostępniana jest funkcjonalność generacji następujących sprawozdań: **MZ-11, MZ-12, MZ-13, MZ-14, MZ-15, MZ-19, MZ-29A, MZ-55, MZ-56, ZD-3, ZD-4 i MZ-35A**, zgodnie z aktualnymi wymogami GUS i Ministerstwa Zdrowia.

Uwaga! Informacje potrzebne do wygenerowania sprawozdań są automatycznie pobierane z bazy danych mMedica. Należy jednak pamiętać, że wiarygodność i dokładność prezentowanych w raportach danych zależy od rzetelności i zakresu danych wprowadzanych przez użytkownika do aplikacji.

Biorąc pod uwagę różnice, jakie występują pomiędzy świadczeniodawcami wykorzystującymi oprogramowanie mMedica do celów ewidencyjnych i sprawozdawczych, umożliwiono edycję wygenerowanych już raportów. Dzięki temu każdy użytkownik może skorygować lub uzupełnić brakujące wartości na sprawozdaniu.

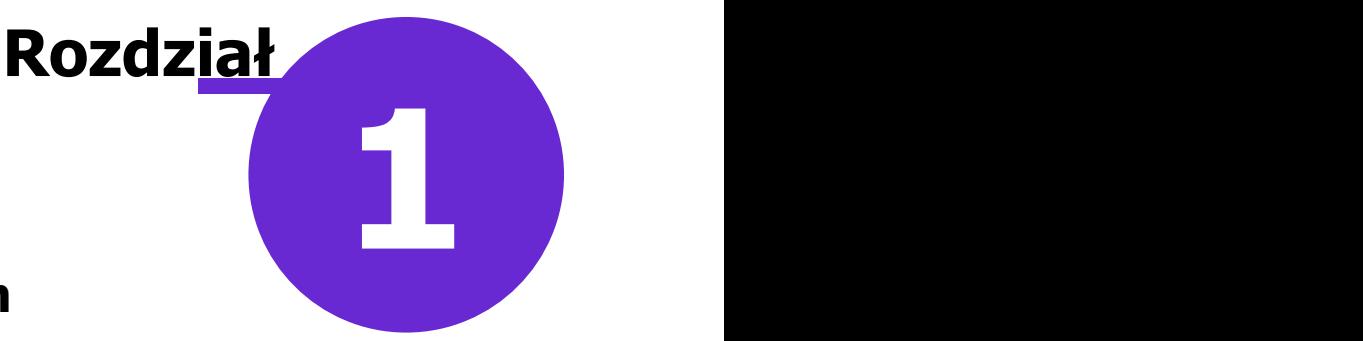

## <span id="page-3-0"></span>**Rozpoczęcie pracy z modułem**

Aby rozpocząć pracę z modułem Dane do sprawozdań MZ/GUS należy:

- dokonać zakupu modułu na stronie Centrum Zarządzania Licencjami
- pobrać nowy klucz licencyjny i wczytać go do programu mMedica w Zarządzanie > Operacje techniczne > Aktywacja systemu mMedica
- włączyć moduł w Zarządzanie > Konfiguracja > Konfigurator, pozycja: System > Moduły dodatkowe, dostępne jako parametr dla stacji roboczej

Szczegółowa instrukcja włączenia modułu:

- 1. Przejść do: Zarządzanie > Konfiguracja > Konfigurator, pozycja: System > Moduły dodatkowe.
- 2. Wybrać ikonę **Stacja**, znajdującą się w lewym dolnym rogu ekranu.
- 3. Na liście modułów dodatkowych zaznaczyć moduł **Dane do sprawozdań MZ/GUS.**
- 4. Zapisać zmiany przyciskiem **Zatwierdź.**
- 5. Zaakceptować komunikat o konieczności restartu aplikacji i ponownie zalogować się do programu.

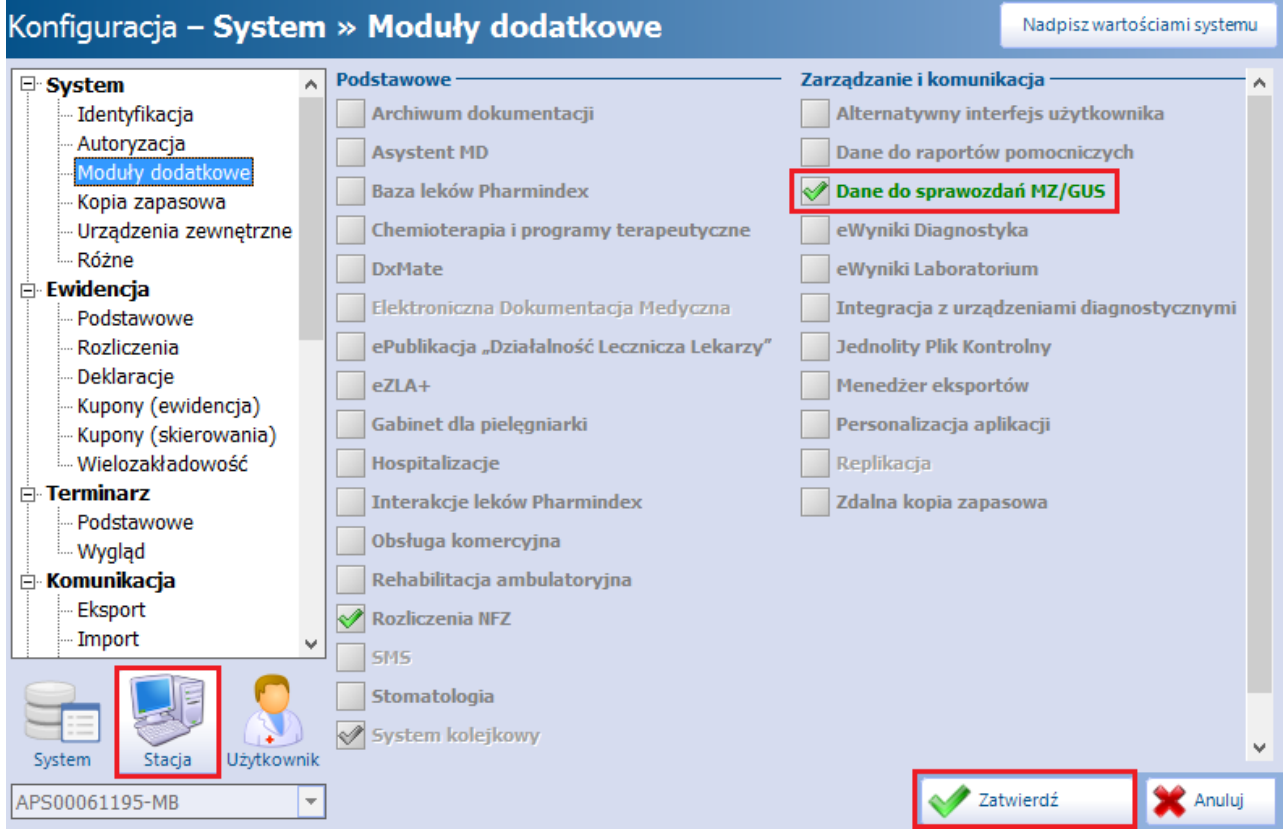

Uwaga! Przed rozpoczęciem generowania raportów zalecane jest wykonanie procedury porządkowania bazy

danych według instrukcji poniżej. Porządkowanie bazy danych wykonuje się na serwerze, po uprzednim zakończeniu pracy na pozostałych stacjach roboczych.

- 1. Przejść do: Zarządzanie > Operacje techniczne > Procedury serwisowe.
- 2. W sekcji Procedury system owe zaznaczyć procedurę **"Porządkowanie bazy danych".**
- 3. Wybrać przycisk **"Szukaj".**
- 4. Wybrać przycisk **"Wykonaj"**, który uruchomi procedurę porządkowania bazy danych.

# **Rozdział**

**2**

## <span id="page-5-0"></span>**Generowanie sprawozdań MZ/GUS**

#### <span id="page-5-1"></span>**2.1 Podstawowe informacje**

Formularze sprawozdań za ubiegły rok wprowadzane są do aplikacji etapami, poprzez wydanie kolejnych aktualizacji programu. Harmonogram wydań zawierający listę zaktualizowanych raportów, publikowany jest na witrynie internetowej na zakładce "Aktualności".

W aplikacji mMedica udostępniane są następujące sprawozdania:

- **ZD-3** Sprawozdanie z ambulatoryjnej opieki zdrowotnej.
- **ZD-4** Sprawozdanie z pomocy doraźnej i ratownictwa medycznego.
- **MZ-11** Sprawozdanie o działalności i pracujących w podstawowej ambulatoryjnej opiece zdrowotnej.
- **MZ-13** Roczne sprawozdanie o leczonych w poradni gruźlicy i chorób płuc.
- **MZ-14** Roczne sprawozdanie o leczonych w poradni skórno-wenerologicznej.
- **MZ-15** Sprawozdanie z działalności jednostki lecznictwa ambulatoryjnego dla osób z zaburzeniami psychicznymi, osób uzależnionych od alkoholu oraz innych substancji psychoaktywnych.
- **MZ-19** Sprawozdanie z działalności zespołu/oddziału leczenia środowiskowego/domowego.
- **MZ-29A** Sprawozdanie o działalności podmiotu wykonującego działalność leczniczą w zakresie długoterminowej, stacjonarnej opieki zdrowotnej.
- **MZ-54 Roczne sprawozdanie ze szczepień ochronnych.**
- **MZ-55** Tygodniowy, dzienny meldunek o zachorowaniach i podejrzeniach zachorowań na grypę.
- **MZ-56** Dwutygodniowe, kwartalne, roczne sprawozdanie o zachorowaniach na choroby zakaźne, zakażeniach i zatruciach.
- **MZ-35A** Roczne sprawozdanie lekarza przeprowadzającego badania profilaktyczne pracujących (Medycyna pracy) - udostępniane od wersii 8.0.0 aplikacji mMedica.

Informacje potrzebne do wygenerowania sprawozdań są automatycznie pobierane z bazy danych mMedica. Oznacza to, że na sprawozdaniach zostaną wyliczone tylko te dane, które zostały wprowadzone przez użytkownika do programu. Dane, które nie zostały zaewidencionowane w aplikacji, nie będą uwzględniane w sprawozdaniach - dotyczy to również tych danych, których aktualnie system nie ewidencjonuje, np. o umowach zawartych z personelem zatrudnionym w placówce. Dane te można ręcznie uzupełnić na utworzonym sprawozdaniu poprzez uzupełnienie lub modyfikację poszczególnych pól.

#### <span id="page-6-0"></span>**2.2 Wygenerowanie sprawozdania**

Ścieżka: Księgi i raporty > Raporty/zestawienia > Sprawozdania MZ/GUS

Po przejściu do powyższej ścieżki zostanie otwarta formatka Dostępne sprawozdania MZ/GUS, prezentująca listę sprawozdań za ubiegłe lata zgodnie z aktualnymi wymogami GUS i Ministerstwa Zdrowia.

Aby wygenerować sprawozdanie należy z listy rozwijanej w polu "Sprawozdanie za rok" wybrać rok rozliczeniowy, za który generowany będzie formularz. W górnym oknie Dostępne sprawozdania MZ/GUS zostanie wyświetlona lista sprawozdań przygotowanych dla wybranego roku.

Aby otworzyć druk sprawozdania należy zaznaczyć na liście dane sprawozdanie, następnie wybrać przycisk Nowy

znajdujący się u dołu ekranu.

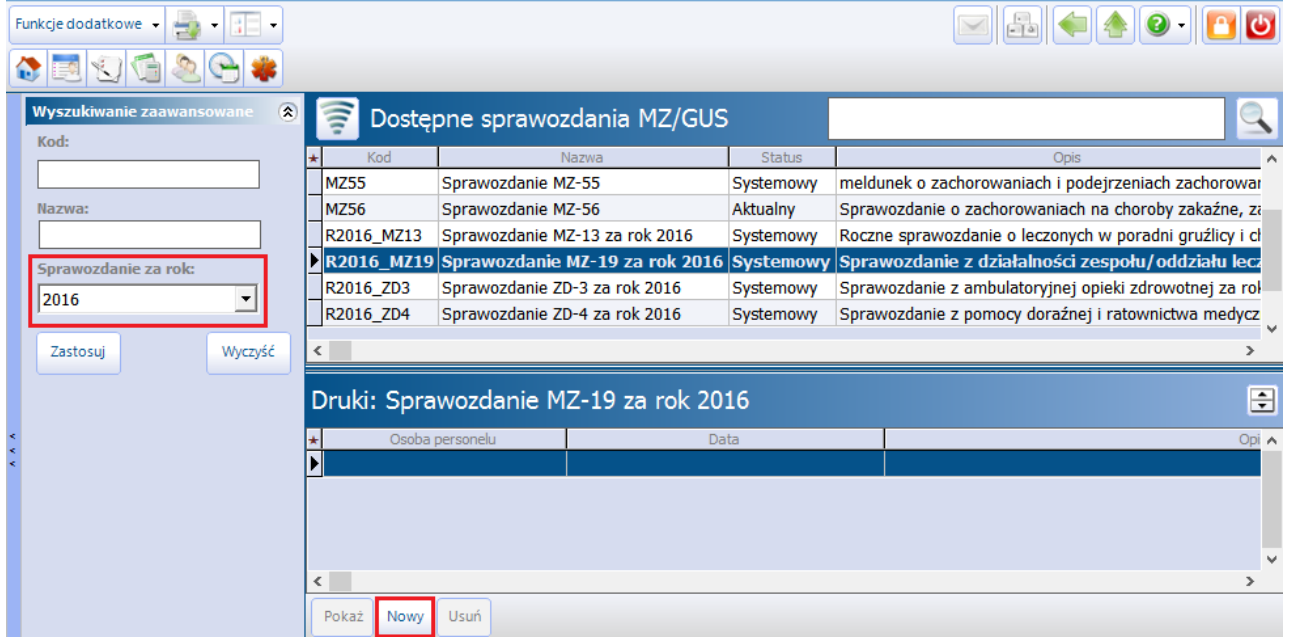

Zostanie otwarte nowe okno, prezentujące druk wybranego sprawozdania. Zaznaczenie pola **"Pokaż filtr"** powoduje wyświetlenie komórek organizacyjnych, umożliwiając tym samym wskazanie konkretnej jednostki, dla której sprawozdanie ma być wygenerowane. Wielokrotny wybór jest możliwy po przytrzymaniu klawisza CTRL i zaznaczeniu odpowiednich rekordów na liście.

Brak zaznaczenia pola "Pokaż filtr" jest jednoznaczne z wygenerowaniem sprawozdania dla wszystkich komórek organizacyjnych istniejących w bazie mMedica.

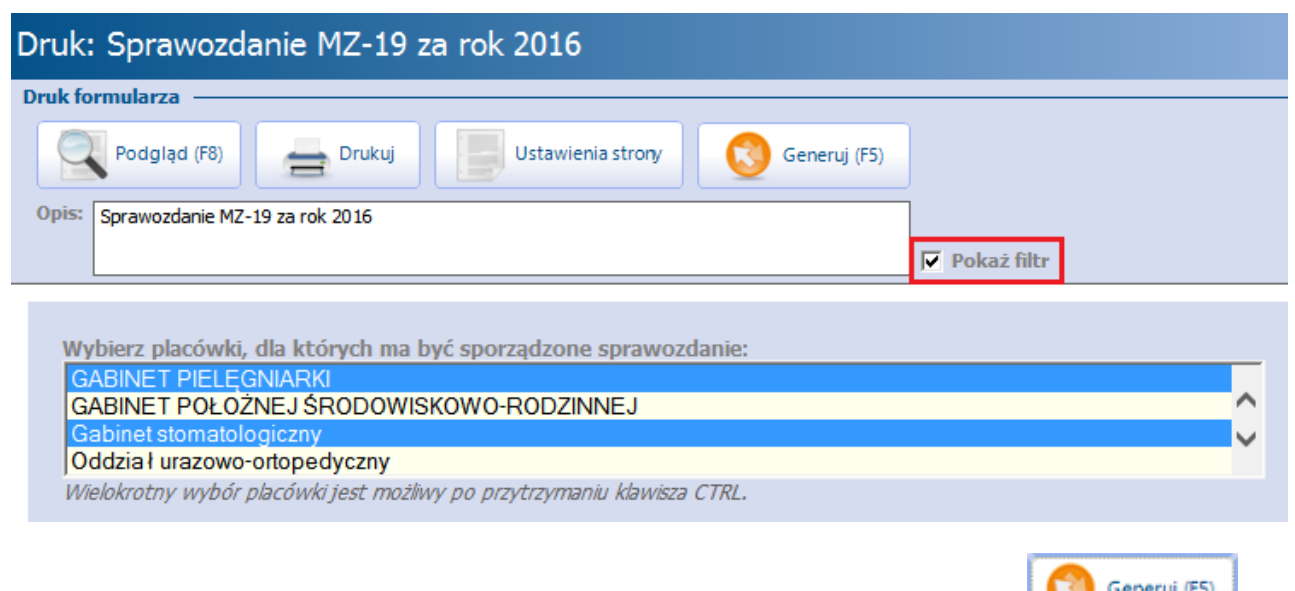

Aby uruchomić mechanizm wyliczania danych do formularza należy wybrać przycisk **wydanicza należy wyz**i. Na ekranie wyświetlony zostanie pasek postępu, obrazujący proces wyliczania danych. Po wygenerowaniu sprawozdania otwarte zostanie okno z formularzem i wyliczonymi wartościami.

Otrzymane dane można dowolnie modyfikować, a puste pola uzupełnić ręcznie. W tym celu należy ustawić kursor w odpowiednim polu na sprawozdaniu i dokonać jego edycji.

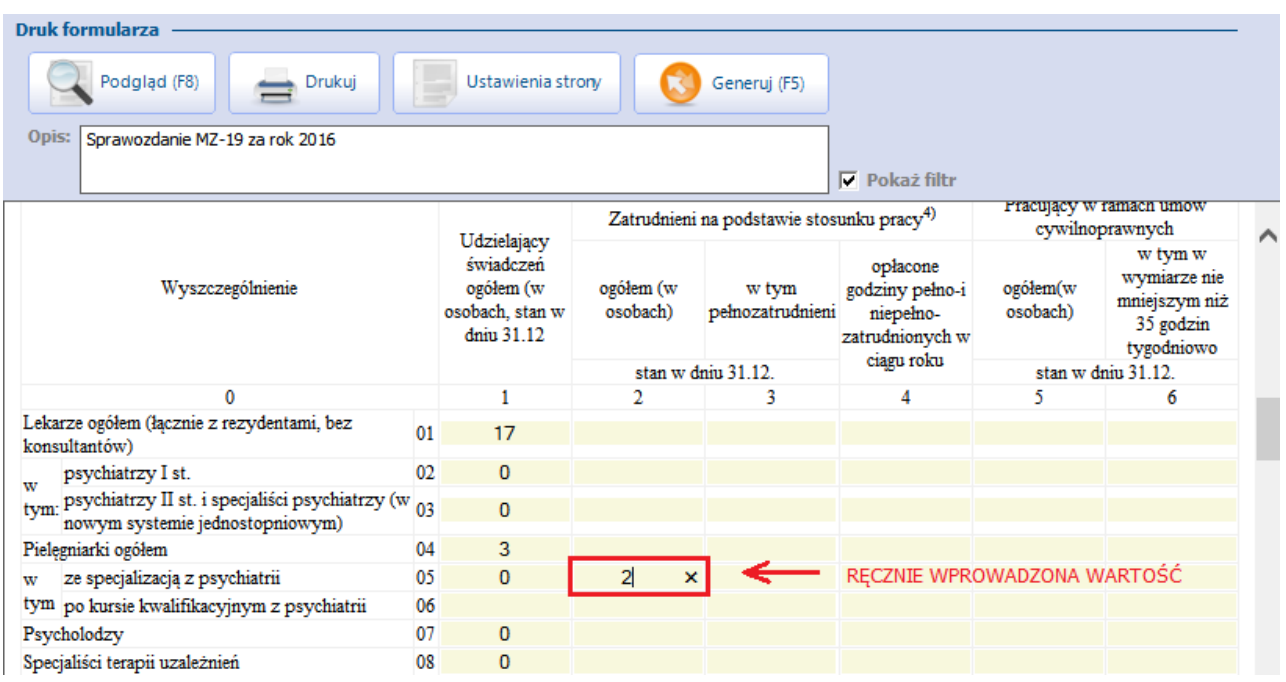

Opis przycisków znajdujących się w górnej części okna:

- **Podgląd -** otwiera okno podglądu wydruku, umożliwiając podejrzenie oraz dopasowanie stron formularza przed wydrukowaniem - służą do tego przyciski na pasku narzędzi.
- **Drukuj -** powoduje wydrukowanie sprawozdania.
- **Ustawienia strony -**umożliwia zmianę ustawień strony do wydruku, jak np. rozmiar strony, orientacja, wielkość marginesów.
- **Generuj -** uruchamia proces wyliczania danych do formularza.
- **Parametr "Pokaż filtr" -** zaznaczenie  $\overline{M}$  powoduje wyświetlenie pola Wybierz placówki, dla których ma być sporządzone sprawozdanie, umożliwiając wskazanie konkretnej komórki organizacyjnej, dla której ma zostać wygenerowane sprawozdanie.

#### <span id="page-8-0"></span>**2.3 Wydruk sprawozdania**

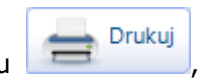

Utworzony formularz można wydrukować poprzez wybór przycisku , znajdującego się w górnym panelu okna.

Aby zapisać sprawozdanie do pliku w formacie .PDF należy zainstalować na komputerze dowolną aplikację, która doda do systemu wirtualną drukarkę, np. PDFCreator. Wtedy, po wybraniu przycisku **"Drukuj"** w sekcji Wybieranie drukarki należy zaznaczyć wirtualną drukarkę i zatwierdzić przyciskiem "Drukuj". Rozwiązanie to pozwoli stworzyć plik PDF z każdego pliku, który można wydrukować.

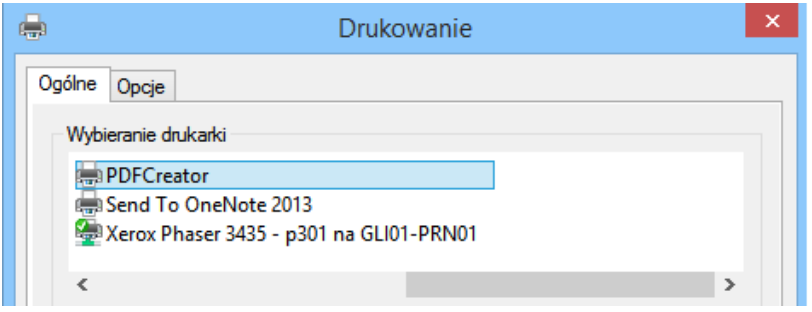

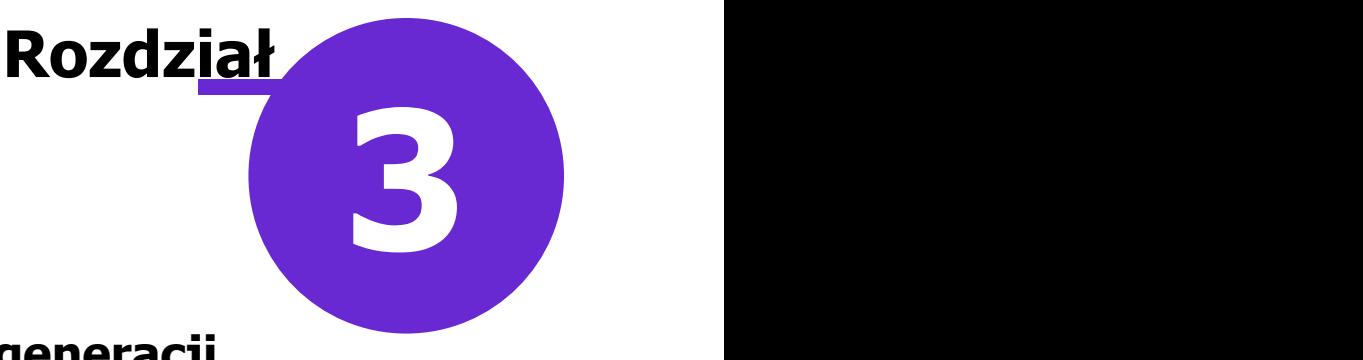

## <span id="page-9-0"></span>**Wymagany zakres danych niezbędnych do prawidłowej generacji sprawozdań**

Poniższy rozdział opisuje zakres danych możliwych do uzyskania z aplikacji mMedica. Należy jednak pamiętać, że wiarygodność i dokładność prezentowanych w raportach danych zależy od rzetelności i zakresu danych wprowadzanych przez użytkownika do aplikacji.

Biorąc pod uwagę różnice jakie występują pomiędzy świadczeniodawcami wykorzystującymi oprogramowanie mMedica do celów ewidencyjnych i sprawozdawczych, umożliwiono edycję wygenerowanych już raportów. Dzięki temu każdy użytkownik może skorygować lub uzupełnić brakujące wartości na sprawozdaniu.

#### <span id="page-9-1"></span>**3.1 Sprawozdanie ZD-3**

#### **ZD-3** – **Sprawozdanie z ambulatoryjnej opieki zdrowotnej** (za rok 2023)

Sprawozdanie ZD-3 wypełniają podmioty lecznicze/zakłady lecznicze, w których podmiot leczniczy wykonuje działalność lecznicza w zakresie ambulatoryjnej opieki zdrowotnej podstawowej i/lub specjalistycznej. W przypadku praktyk zawodowych - wyłącznie praktyki lekarskie indywidualne i indywidualne specjalistyczne oraz grupowe realizujące świadczenia zdrowotne finansowane ze środków publicznych.

W sprawozdaniu ZD-3 uwzględniane są wyłącznie dane z wizyt zrealizowanych przez osoby personelu, które w: Zarządzanie > Konfiguracja > Rejestr personelu w polu **"Rodzaj"** mają wybraną wartość **Lekarz, Lekarz dentysta** lub **Psycholog**. Wyszukane wartości prezentowane są w sprawozdaniu z podziałem na 4 działy:

#### **Dział 2. Podstawowa opieka zdrowotna**

Wykazuje wizyty zrealizowane w poradniach o kodzie resortowym części VIII równej: **0010, 0011, 0012, 0013, 0014, 0015**. Liczba wykonanych porad prezentowana jest z uwzględnieniem wieku i płci pacjenta. Dodatkowo, spośród wszystkich wizyt wyróżniono porady domowe, przy zliczaniu których uwzględniany jest kod świadczenia równy **4**,**5** lub **11** i w przypadku wizyt realizowanych w Gabinecie - wartość "Wizyta domowa" wprowadzana w polu "Miejsce realizacji" w danych wizyty, lub świadczenie 5.01.00.0000122 - Porada lekarska udzielona w domu pacjenta.

Oprócz tego wyszczególniono wizyty, które zostały udzielone w formie teleporady w Gabinecie. Przy zliczaniu udzielonych porad telefonicznych są uwzględnianie procedury 89.0099 "Porada lekarska za pośrednictwem systemów teleinformatycznych lub systemów łączności" lub świadczenia 5.01.00.0000152 (teleporada lekarza POZ) albo pole "Miejsce realizacji" z wybraną wartością "Porada telefoniczna" w danych wizyty i wybrany kod świadczenia POZ: **101404**.

Uwaga! W programie mMedica nie są przechowywane informacje dotyczące udzielania porad POZ kobietom w ciąży, w związku z tym dane te użytkownik musi wprowadzić na sprawozdaniu samodzielnie.

#### **Dział 3. Specjalistyczna opieka zdrowotna**

Wykazuje porady udzielone w poszczególnych poradniach, pogrupowanych według kodów resortowych części VIII z podziałem na wiek iz wyróżnieniem kobiet. Należy zwrócić uwagę, że liczba porad ogółem nie będzie równa sumie porad w wyróżnionych grupach wiekowych, ponieważ podział ten nie uwzględnia wszystkich grup wiekowych.

W wierszach 29-33 dotyczących rodzajów poradni, dodatkowo uwzględniane są kody resortowe poradni dziecięcych, posiadających następujące kody resortowe cz. VIII: 1801, 1811, 1821, 1831, 1841.

Liczba poradni wyznaczana jest na podstawie kodu resortowego części VIII aktywnego w miesiącu grudniu.

Oprócz tego wyszczególniono wizyty, które zostały udzielone w formie teleporady w Gabinecie - pole "Miejsce realizacji" z wybraną wartością "Porada telefoniczna" w danych wizyty lub wybrane procedury:

- 89.0099 Porada lekarska za pośrednictwem systemów teleinformatycznych lub systemów łaczności
- 94.471 Porada psychologiczna z wykorzystaniem systemów teleinformatycznych

#### **Dział 4. Nocna i świąteczna opieka zdrowotna**

Wykazuje wizyty zrealizowane w poradniach o kodzie resortowym części VIII równej: **0016, 0017**. Liczba wykonanych porad prezentowana jest z uwzględnieniem wieku i oddzielnie dla płci żeńskiej. Dodatkowo, spośród wszystkich wizyt wyróżniono porady udzielone:

- W warunkach ambulatoryjnych przy zliczaniu których uwzględniany jest kod świadczenia równy **4** lub **11** oraz wybrane miejsce realizacji "Porada ambulatoryjna".
- W warunkach domowych przy zliczaniu których uwzględniany jest kod świadczenia równy **4** lub **11** oraz wybrane miejsce realizacji "Wizyta domowa" lub "Wizyta w miejscu przebywania świadczeniobiorcy".

Porady udzielone telefonicznie zliczane są na podstawie kodu świadczenia POZ **101404 "Porada lekarska udzielona telefonicznie"** ewidencjonowanego na wizycie pacjenta lub wskazanej procedury ICD-9 89.0099 "Porada lekarska za pośrednictwem systemów teleinformatycznych lub systemów łączności".

#### <span id="page-10-0"></span>**3.2 Sprawozdanie ZD-4**

#### **ZD-4** – **Sprawozdanie z pomocy doraźnej i ratownictwa medycznego** (za rok 2023)

W sprawozdaniu ZD-4 uwzględniane są dane związane z medycznymi działaniami ratowniczymi, które prezentowane są w siedmiu działach:

#### **Dział 2. Dane ogólne podmiotu wykonującego działalność leczniczą**

Informacje niezbędne do uzupełnienia danych nie są przechowywane w aplikacji mMedica, dlatego użytkownik musi wprowadzić je samodzielnie.

#### **Dział 3. Medyczne czynności ratunkowe**

Wykazuje dane, które pobierane są z formatki Ratownictwo znajdującej się na wizycie. Formatka aktywuje się, jeżeli w Uzupełnianiu świadczeń w polu **"Wizyta"** wybrana zostanie wartość **Ratownictwo.**

#### **Działy 4-7**

Informacje niezbędne do uzupełnienia danych w tych działach nie są przechowywane w aplikacji mMedica, dlatego użytkownik musi wprowadzić je samodzielnie.

#### <span id="page-11-0"></span>**3.3 Sprawozdanie MZ-11**

#### **MZ-11** – **Sprawozdanie o działalności i pracujących w ambulatoryjnej opiece zdrowotnej** (za rok

2023)

Obowiązek sporządzania sprawozdania mają zakłady opieki zdrowotnej, indywidualne i grupowe praktyki lekarskie, które zawarły kontrakt z Narodowym Funduszem Zdrowia w zakresie podstawowej opieki zdrowotnej oraz indywidualne i grupowe praktyki pielęgniarek i położnych, mające kontrakty w zakresie opieki profilaktycznej nad dziećmi do lat 3.

W sprawozdaniu uwzględniane są wizyty realizowane wyłącznie w ramach kontraktu z Narodowym Funduszem Zdrowia.

Uwaga! Biorąc pod uwagę różnice w ewidencji świadczeń jakie występują między świadczeniodawcami, przygotowano dwie wersje sprawozdania MZ-11, w zależności od zaznaczenia filtra **"Uwzględnij tylko dane gabinetowe".**

Różnica polega na weryfikacji opieki czynnej:

1. Jeśli świadczeniodawca ewidencjonuje wizyty w module Gabinet (funkcjonalność dostępna w wersji Standard i Standard+) - w zliczaniu danych są uwzględniane rozpoznania chorób przewlekłych ze znacznikiem "opieka czynna".

Oznaczanie objęcia opieką czynną następuje automatycznie, jeśli rozpoznanie dodane zostanie do chorób przewlekłych (zdj. poniżej).

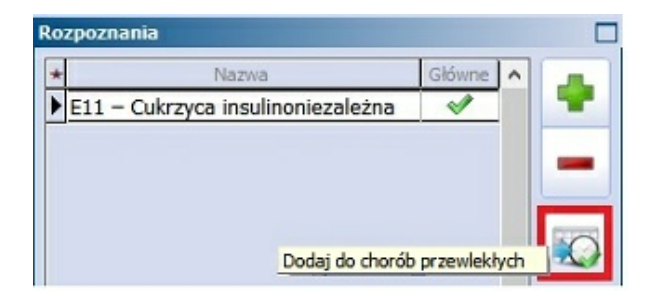

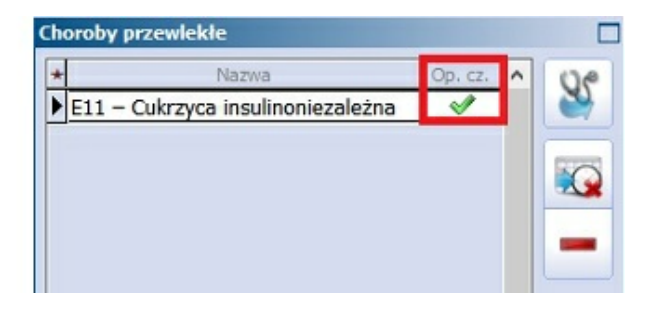

2. Jeśli świadczeniodawca nie korzysta z modułu Gabinet - opieka czynna jest wyznaczana na podstawie co najmniej 2 wizyt pacjenta w roku sprawozdawczym z danym rozpoznaniem.

Zgodnie z powyższym, warunki uwzględniane w procesie zliczania są zależne od zaznaczenia wyżej wymienionego parametru.

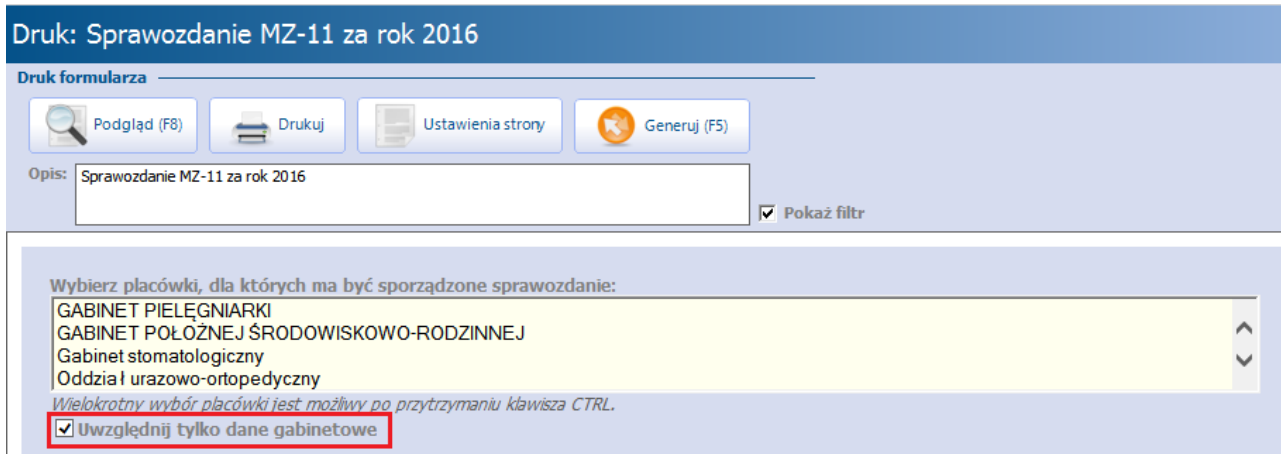

#### <span id="page-12-0"></span>**3.3.1 Część I Opieka profilaktyczna nad matką i dzieckiem**

#### **Dział 1. Opieka profilaktyczna nad kobietą**

#### **A. Badania cytodiagnostyczne**

Informacje niezbędne do uzupełnienia danych nie są przechowywane w aplikacji mMedica, dlatego użytkownik musi wprowadzić je samodzielnie.

#### **B. Opieka profilaktyczna nad kobietą w ciąży**

W wykazie uwzględniane są pacjentki, którym założono kartę ciąży na wizycie realizowanej w Gabinecie.

- Kolumna 01 "Liczba porad udzielonych kobietom w ciąży" wykazywane są wizyty zrealizowane w poradniach o kodzie resortowym części VIII równej: **1450, 1451, 1452** (definiowane w: Zarządzanie > Konfiguracja > Struktura organizacyjna > zakładka 4. Kody), gdzie realizującym był lekarz (w: Zarządzanie > Konfiguracja > Rejestr personelu w polu **"Rodzaj"** jest wybrana wartość **Lekarz**). Warunkiem koniecznym jest, aby data wizyty zawierała się w okresie prowadzenia karty ciąży.
- Kolumny 04-06 daty umieszczone na karcie ciąży pozwalają na wskazanie, w którym tygodniu ciąży pacjentka zgłosiła się na pierwszą wizytę do poradni.

#### **Dział 2. Opieka profilaktyczna nad dziećmi i młodzieżą**

Dane wykazywane w tym dziale dotyczą dzieci, które w roku sprawozdawczym były objęte programem badań profilaktycznych.

W celu wyznaczenia liczby osób podlegających profilaktyce, uwzględniani są wszyscy pacjenci, mający w systemie aktywną deklarację do lekarza POZ za okres sprawozdawczy oraz spełniający warunek wieku. Podczas podziału pacjentów uwzględniany jest wiek osiągnięty do końca roku sprawozdawczego.

#### **A. Porady patronażowe oraz badania bilansowe w tym przesiewowe niemowląt (lekarskie)**

W wykazie uwzględniane są osoby, które w określonym wieku miały zrealizowaną przynajmniej jedną wizytę w poradni o kodzie resortowym części VIII równej: **0010, 0011, 0012, 0014, 0015** (definiowane w: Zarządzanie > Konfiguracja > Struktura organizacyjna > zakładka 4. Kody) przez lekarza. Ponadto kody funkcji ochrony zdrowia wprowadzane na wizycie (pole **"Kod świadcz."** w Uzupełnianiu świadczeń) powinny zawierać nast. wartości:

- **Porada patronażowa:** 5
- **Bilans**: 17
- **Badanie przesiewowe**: 20

#### **B. Wizyty profilaktyczne położnych (pielęgniarek) u niemowląt (do 6 tygodnia życia)**

W wykazie uwzględniane są wyłącznie wizyty, które były realizowane przez pielęgniarkę lub położną w poradni o kodzie resortowym części VIII równej: **0032, 0033, 0034, 0035, 0036, 0037, 0038, 0039, 0040.** Kody funkcji ochrony zdrowia wprowadzane na wizycie (pole **"Kod świadcz."** w Uzupełnianiu świadczeń) powinny mieć wartość 6 lub 21.

Uwaga! Liczbę niemowląt karmionych należy wprowadzić samodzielnie.

#### **C. Wizyty patronażowe oraz testy przesiewowe u niemowląt wykonane przez pielęgniarki (do 1 roku życia)**

W wykazie uwzględniane są wyłącznie wizyty, które były realizowane przez pielęgniarkę w poradni o kodzie resortowym części VIII równej: **0032, 0033, 0034, 0035, 0036, 0037, 0038, 0039, 0040.** Kody funkcji ochrony zdrowia wprowadzane na wizycie (pole **"Kod świadcz."** w Uzupełnianiu świadczeń) powinny mieć wartość 7 lub 20.

Uwaga! Kolumnę 03 "Z kolumny 1 wizyta instruktażowa w 3-4 miesiącu życia" należy uzupełnić

samodzielnie.

#### **D. Porady profilaktyczne udzielone dzieciom do lat 3**

W kolumnie 1 "Liczba dzieci w wieku do lat 3 zadeklarowanych w poradni w dniu 31.12" są zliczane wszystkie dzieci w przedziale wiekowym do lat 3, które miały wizytę w roku sprawozdawczym i w dniu realizacji wizyty posiadały aktywną deklaracje do poradni POZ.

W pozostałych kolumnach są wykazywane wizyty, które były realizowane przez lekarza w poradni o kodzie resortowym części VIII równej: **0010, 0011, 0012, 0014, 0015.** Kody funkcji ochrony zdrowia wprowadzane na wizycie (pole **"Kod świadcz."** w Uzupełnianiu świadczeń) powinny mieć wartość: 21.

#### **E. Profilaktyczne badania lekarskie (bilans zdrowia) dzieci i młodzieży**

W wykazie są wykazywane wizyty, które były realizowane przez lekarza w poradni o kodzie resortowym części VIII równej: **0010, 0011, 0012.** Kody funkcji ochrony zdrowia wprowadzane na wizycie (pole **"Kod świadcz."** w Uzupełnianiu świadczeń) powinny mieć wartość: 17.

W kolumnie trzeciej "W tym liczba uczniów zbadanych na terenie szkoły" uwzględniane są kody świadczeń 4, 17, 19, 20 oraz kod resortowy cz. IX komórki = H.C.6.2 (Medycyna szkolna).

#### <span id="page-13-0"></span>**3.3.2 Część II Podstawowa opieka zdrowotna**

W tej części są wykazywani pacjenci, którzy na dzień 31 grudnia posiadali złożoną, aktywną deklarację do poradni POZ lub którym zaewidencjonowano wizytę w komórce POZ o kodzie resortowym części VIII równej: **0010, 0011, 0012.**

#### **Dział 3. Zadeklarowani do lekarzy podstawowej opieki zdrowotnej**

W wykazie są uwzględniani pacjenci, którzy na dzień 31 grudnia posiadali złożoną, aktywną deklarację do lekarza POZ.

## **Dział 4. Leczeni przez lekarzy POZ z powodu chorób przewlekłych - wymagający**

#### **opieki czynnej**

W dziale są uwzględniani tylko pacjenci objęci opieką czynną. Weryfikacja opieki czynnej uzależniona jest od filtru **"Uwzględnij tylko dane gabinetowe":**

- zaznaczenie  $[\sqrt{]}$  op. cz. jest wyznaczana na podstawie rozpoznań oznaczonych jako choroby przewlekłe w Gabinecie.
- brak zaznaczenia **[ ]** op. cz. jest wyznaczana na podstawie co najmniej 2 wizyt pacjenta w roku sprawozdawczym z danym rozpoznaniem.

#### **A. Dzieci i młodzież w wieku 0-18 objęte opieką czynną**

Wykazywani są wszyscy pacjenci do 18 roku życia, którym udzielono świadczeń przez lekarza w poradni o kodzie resortowym części VIII równej: **0010, 0011, 0012, 0014, 0015** i poddani są opiece czynnej.

- Tabela 1 "Liczba dzieci i młodzieży objętych opieką czynną" w wykazie uwzględniani są pacjenci, którym zrealizowano wizyty w ciągu okresu sprawozdawczego z rozpoznaniem wykazanym w tabeli 2 "Liczba schorzeń rozpoznanych u dzieci i młodzieży objętych opieką czynną". Warunki uwzględniane w procesie zliczania są zależne od parametru wybranego w filtrze. Jeżeli pacjent ma 2 lub więcej chorób przewlekłych, wykazywany jest tylko raz.
- Tabela 2 "Liczba schorzeń rozpoznanych u dzieci i młodzieży objetych opieka czynna" podział jest wykonywany ze względu na rozpoznanie postawione na wizycie - oznacza to,że dana osoba może zostać wykazana w dwóch i więcej wierszach.

W wierszu 27 uwzględnione są następujące rozpoznania:

- o choroby przełyku, żołądka i dwunastnicy (K20-K31),
- o zaburzenia krzepnięcia i skazy krwotoczne (D65-D69),
- o choroby zakaźne i pasożytnicze długotrwałe (A23-A28, A30, A50-A64, B15-B19, B20-B24, B50-B64, B65-B83),
- o choroby metaboliczne (E70-E90),
- o zapalne artropatie wielostawowe (M05-M14),
- o zaburzenia psychiczne i zaburzenia zachowania spowodowane używaniem środków (substancji) psychoaktywnych (F10-F19),
- o schizofrenia, zaburzenia typu schizofrenii (schizotypowe) i urojeniowe (F20-F29).

#### **B. Osoby w wieku 19 lati więcej objęte opieką czynną**

Wykazywani są wszyscy pacjenci od 19 roku życia, którym udzielono świadczeń przez lekarza w poradni o kodzie resortowym części VIII równej: **0010, 0011, 0012, 0014, 0015** i poddani są opiece czynnej.

- Tabela 1 "Liczba osób w wieku 19 lat i więcej objętych opieką czynną" w wykazie uwzględniani są pacjenci, którym zrealizowano wizyty z rozpoznaniem wykazanym w tabeli 2 "Liczba schorzeń rozpoznanych u osób w wieku 19 lat iwięcej objętych opieką czynną". Warunki uwzględniane w procesie zliczania są zależne od parametru wybranego w filtrze.
- Tabela 2 "Liczba schorzeń rozpoznanych u osób w wieku 19 lat i wiecej objętych opieką czynną" podział jest wykonywany ze względu na rozpoznanie postawione na wizycie - oznacza to, że dana osoba może zostać wykazana w dwóch iwięcej wierszach.
	- W wierszu 20 uwzględnione są następujące rozpoznania:
	- o zaburzenia krzepnięcia i skazy krwotoczne (D65-D69),
	- o choroby zakaźne i pasożytnicze długotrwałe (A23-A28, A30, A50-A64, B15-B19, B20-B24, B50-B64, B65-B83),
	- o choroby metaboliczne (E70-E90),
	- $\circ$  organiczne zaburzenia psychiczne włącznie z zespołami objawowymi (F00-F09),
	- o zaburzenia psychiczne i zaburzenia zachowania spowodowane używaniem środków (substancji) psychoaktywnych (F10-F19),
	- o schizofrenia, zaburzenia typu schizofrenii (schizotypowe) i urojeniowe (F20-F29).

#### <span id="page-14-0"></span>**3.3.3 Część III Stacje dializ działające w ramach przychodni specjalistycznej**

Informacje niezbędne do uzupełnienia tej części nie są przechowywane w aplikacji mMedica, dlatego użytkownik musi wprowadzić je samodzielnie.

#### <span id="page-14-1"></span>**3.3.4 Część IV Działalność różnych form opieki pozaszpitalnej**

Informacje niezbędne do uzupełnienia danych w kolumnie 1 "Miejsca (stan w dn. 31.12)" nie są przechowywane w aplikacji mMedica, dlatego użytkownik musi wprowadzić je samodzielnie.

W pozostałych kolumnach są wykazywane dane dotyczące funkcjonowania oddziałów w ramach wymienionych poradni specjalistycznych. W wykazie uwzględniane są poradnie, które mają uzupełniony kod resortowy części VIII (definiowany w: Zarządzanie > Konfiguracja > Struktura organizacyjna > zakładka 4. Kody) zgodnie z wartościami wymienionymi w sprawozdaniu.

#### <span id="page-15-0"></span>**3.3.5 Część V Sprzęt medyczny (stan w dniu 31.12)**

Informacje niezbędne do uzupełnienia tejczęści nie są przechowywane w aplikacji mMedica, dlatego użytkownik musi wprowadzić je samodzielnie.

#### <span id="page-15-1"></span>**3.3.6 Część VI Pracujący w ambulatoryjnej opiece zdrowotnej**

W kolumnie "Udzielający świadczeń ogółem (w osobach, stan w dniu 31.12)" zliczany jest personel według grupy zawodowej, który w ciągu okresu sprawozdawczego został wykazany jako osoba realizująca świadczenie. Informacje pobierane są na podstawie danych wprowadzonych w polu **"Rodzaj"** w: Zarządzanie > Konfiguracja > Rejestr personelu. Wiersz 10 i 11 należy uzupełnić samodzielnie.

Uwaga! Informacje niezbędne do uzupełnienia danych w pozostałych kolumnach nie są przechowywane w aplikacji mMedica, dlatego użytkownik musi wprowadzić je samodzielnie.

#### <span id="page-15-2"></span>**3.4 Sprawozdanie MZ-13**

#### **MZ-13** – **Roczne sprawozdanie o leczonych w poradni gruźlicy i chorób płuc** (za rok 2023)

Sprawozdanie wypełniają specjalistyczne poradnie zajmujące się leczeniem chorób płuc i gruźlicy. Dane wykazywane są na podstawie rejestru chorych i ich dokumentacji medycznej.

#### **Dział 1. Zarejestrowani w poradni/gabinecie specjalistycznym chorób płuc i gruźlicy**

Sprawozdanie uwzględnia następujące poradnie, według kodu resortowego cz. VIII:

- gruźlicy i chorób płuc (1270)
- gruźlicy i chorób płuc dla dzieci (1271)
- chorób płuc (1272)
- pulmonologiczną dla dzieci (1273)

Wartości w poszczególnych kolumnach zliczane są na podstawie rozpoznania zaewidencjonowanego w wizytach (pole **"Rozp. główne"** w Uzupełnianiu świadczeń). Poniżej wymieniono kody rozpoznań, które brane są pod uwagę w sumowaniu poszczególnych wierszy:

Wiersz 1 - A15, A15.0, A15.1, A15.7 Wiersz 2 - A15.2 Wiersz 3 - A16.0, A16.1, A16.2, A16.7 Wiersz 5 - A15.4, A15.5, A15.6, A15.8, A15.9 Wiersz 6 - A16.3, A16.4, A16.9 Wiersz 11 - Z20.1 Wiersz 13 - B90, B90.0, B90.1, B90.2, B90.8, B90.9 Wiersz 15 - J44, J44.0, J44.1, J44.8, J44.9 Wiersz 16 - J45, J45.0, J45.1, J45.8, J45.9 Wiersz 17 - C34, C34.0, C34.1, C34.2, C34.3, C34.8, C34.9

Wiersze 4, 7, 8, i19 są sumami wartości z pozostałych wierszy wskazanych na druku sprawozdania. Należy pamiętać, że modyfikacja danych podpowiadanych w wierszu 8 wpływa na sumowanie wartości w wierszu 19.

Uwaga! W kolumnie 03 "Skreśleni z ewidencji w roku sprawozdawczym" wykazywani są pacjenci, którzy zostali zarejestrowani w poradni w roku ubiegłym (kolumna 01), a w roku sprawozdawczym nie odbyli już żadnej wizyty (nie są wykazywani w kolumnie 02). Jeśli pacjenci korzystali również z porad w roku sprawozdawczym, którego dotyczy sprawozdanie MZ-13, zostaną wykazani w kolumnach 01 oraz 05.

Natomiast osoby, które skorzystały ze świadczeń w poradni wyłacznie w roku sprawozdawczym, zostana zliczeni w kolumnach 02 i 05.

Kolumna 04 uwzględnia pacjentów z kolumny 03, którym wprowadzono datę zgonu w roku sprawozdawczym.

Informacje niezbędne do uzupełnienia danych w wierszach 9 i 10 nie są przechowywane w aplikacji mMedica, dlatego użytkownik musi wprowadzić je samodzielnie.

#### <span id="page-16-0"></span>**3.5 Sprawozdanie MZ-14**

#### **MZ-14** – **Roczne sprawozdanie o leczonych w poradni skórno-wenerologicznej** (za rok 2023)

Sprawozdanie wypełniają podmioty wykonujące działalność lecznicza, udzielające ambulatoryjnych specjalistycznych świadczeń zdrowotnych w zakresie chorób przenoszonych drogą płciową.

#### **Dział 1. Badania serologiczne i mikrobiologiczne**

Informacje niezbędne do uzupełnienia danych nie są przechowywane w aplikacji mMedica, dlatego użytkownik musi wprowadzić je samodzielnie.

#### **Dział 2. Dane uzupełniające**

Informacje niezbędne do uzupełnienia danych nie są przechowywane w aplikacji mMedica, dlatego użytkownik musi wprowadzić je samodzielnie.

#### **Dział 3. Leczeni po raz pierwszy i pozostający pod obserwacją**

Kody rozpoznań wprowadzone na wizycie (w polu **"Rozp. główne"** w Uzupełnianiu świadczeń) oraz wiek i płeć pacjentów są wartościami uwzględnianymi podczas sortowania danych w aplikacji.

Wiek pacjentów zostaje określony na podstawie ostatniej wizyty z odpowiednim rozpoznaniem. Rozpoznanie musi zawierać się w zakresie kodów rozpoznań wyszczególnionych w odpowiednich kolumnach tabeli.

Kody rozpoznań wymienione w tabeli sprawozdania oraz ewidencjonowane w aplikacji mMedica są zgodne z Międzynarodowym Słownikiem Klasyfikacji Chorób ICD-10.

Uwzględniane są dane zaewidencjonowane w komórkach organizacyjnych posiadających kod resortowy cz. VIII z zakresu: 1200 - 1203.

#### <span id="page-16-1"></span>**3.6 Sprawozdanie MZ-15**

#### **MZ-15** – **Sprawozdanie z działalności jednostki lecznictwa ambulatoryjnego dla osób z zaburzeniami psychicznymi, osób uzależnionych od alkoholu oraz innych substancji psychoaktywnych** (za rok 2023)

Sprawozdanie wypełniają podmioty wykonujące działalność leczniczą, udzielające ambulatoryjnych specjalistycznych świadczeń zdrowotnych osobom z zaburzeniami psychicznymi, uzależnionym do alkoholu oraz innych substancji psychoaktywnych.

W sprawozdaniu uwzględniane są poradnie posiadające następujące kody resortowe cz. VIII (definiowane w: Zarządzanie > Konfiguracja > Struktura organizacyjna > zakładka 4. Kody):

- Poradnia zdrowia psychicznego 1700, 1704, 1706, 1710, 1750, 1780
- Poradnia zdrowia psychicznego dla dzieci i młodzieży 1701, 1705, 1707, 1711, 1751
- Poradnia odwykowa (alkoholowa) 1740, 1741, 1744, 1745
- Poradnia profilaktyki, leczenia i rehabilitacji osób uzależnionych od substancji psychoaktywnych 1740, 1741, 1742, 1746, 1747
- Poradnia psychologiczna 1790, 1791

Uwaga! Biorąc pod uwagę różnice w ewidencji świadczeń jakie występują między świadczeniodawcami, przygotowano dwie wersje sprawozdania MZ-15, w zależności od zaznaczenia filtra **"Uwzględnij tylko dane gabinetowe".**

Różnica polega na weryfikacji opieki czynnej, opisanej szczegółowo w rozdziale: [Sprawozdanie](#page-11-0) [MZ-11.](#page-11-0)

#### **Dział 1. Informacje ogólne o działalności**

Informacje niezbędne do uzupełnienia danych nie są przechowywane w aplikacji mMedica, dlatego użytkownik musi wprowadzić je samodzielnie.

#### **Dział 2. Personel działalności podstawowej**

W kolumnie "Udzielający świadczeń ogółem (w osobach, stan w dniu 31.12)" zliczany jest personel według grupy zawodowej, który w ciągu okresu sprawozdawczego został wykazany jako osoba realizująca świadczenie. Informacje pobierane są na podstawie danych wprowadzonych w rejestrze personelu ( Zarządzanie > Konfiguracja > Rejestr personelu), takich jak rodzaj i specjalizacja.

Uwaga! Informacje niezbędne do uzupełnienia danych w pozostałych kolumnach nie są przechowywane w aplikacji mMedica, dlatego użytkownik musi wprowadzić je samodzielnie.

#### **Dział 3. Działalność poradni**

Uwaga! Informacje dotyczące liczby dni i liczby godzin pracy poradni w tygodniu nie są przechowywane w aplikacji mMedica, dlatego użytkownik musi wprowadzić je samodzielnie.

W tabeli "Porady udzielone w poradni/gabinecie" zliczane są porady, które zostały zrealizowane w poradniach o kodach resortowych cz. VIII wymienionych powyżej (np. 1700, 1701, 1703...). Liczba udzielonych porad jest prezentowana z podziałem na personel realizujący (lekarz, psycholog, inny terapeuta), na podstawie danych wprowadzonych w polu **"Rodzaj"** w: Zarządzanie > Konfiguracja > Rejestr personelu.

W tabeli "Inne świadczenia" zliczane są wiersze:

- a) **Psychoterapia indywidualna -** wyliczana jest liczba pacjentów uczestniczących w indywidualnych sesjach psychoterapii w okresie sprawozdawczym. Pacjent jest liczony tylko raz.
- b) **Psychoterapia grupowa/rodzinna -** wyliczana jest liczba pacjentów uczestniczących w sesjach psychoterapii grupowej w okresie sprawozdawczym. Pacjent jest liczony tylko raz.
- c) **Wizyty w środowisku chorego -** wyliczane na podstawie wartości "Wizyta domowa" wprowadzanej w polu "Miejsce realizacji" w danych wizyty. Pacjent jest liczony tylko raz.
- d) **Porady telefoniczne -** wyliczane na podstawie zaewidencjonowanej procedury 94.471 Porada psychologiczna z wykorzystaniem systemów teleinformatycznych. Pacjent jest liczony tylko raz.
- e) **Sesje terapeutyczne** wyświetlana jest ogólna liczba wprowadzonych sesji.

Dane w pozostałych wierszach należy uzupełnić samodzielnie.

#### **Dział 4. Leczeni**

W dziale tym pomijane są poradnie psychologiczne o kodzie 1790 i 1791 - są one zliczane w dziale 5. Leczenie w poradniach psychologicznych.

Dział składa się z czterech tabel:

- 1. Zaburzenia psychiczne bez uzależnień odnosi się do pacjentów z zaburzeniami psychicznymi niezwiązanymi z uzależnieniami oraz do pacjentów pozostających pod obserwacją. Dane w wierszu 20 użytkownik powinien uzupełnić samodzielnie.
- 2. Zaburzenia spowodowane używaniem substancji psychoaktywnych odnosi się do pacjentów uzależnionych od substancji psychoaktywnych innych niż alkohol. Dane w kolumnie 13 i 14 oraz w wierszu 38 użytkownik powinien uzupełnić samodzielnie.
- 3. Zaburzenia spowodowane używaniem alkoholu odnosi się do pacjentów uzależnionych od alkoholu. Dane w kolumnie 13 użytkownik powinien uzupełnić samodzielnie.

4. Leczeni ogółem - jest sumą wierszy 01 ztabeli 1, 2 i 3.

W omawianym dziale chorego do ewidencji wlicza się jeden raz, niezależnie od liczby udzielonych mu porad i liczby rozpoznań postawionych w ciągu roku. W wyliczeniu brane jest pod uwagę rozpoznanie główne z ostatniej porady udzielonej w roku sprawozdawczym.

Uwaga! Reguła ta nie dotyczy wierszy, w których wykazywani są pacjenci ze współuzależnieniami i współistniejącymi uzależnieniami.

#### **Dział 5. Leczeni w poradniach psychologicznych**

W dziale zliczane są porady, które zostały zrealizowane w poradniach o kodach resortowych cz. VIII równych: 1790 oraz 1791. Wykazywana jest również ilość leczonych pacjentów pierwszorazowych, czyli takich, którzy w opiece ambulatoryjnej podjęli leczenie po raz pierwszy w życiu.

#### <span id="page-18-0"></span>**3.7 Sprawozdanie MZ-19**

**MZ-19** – **Sprawozdanie z działalności zespołu leczenia środowiskowego** (za rok 2023)

W sprawozdaniu MZ-19 uwzględniane są dane o personelu medycznym, jakim dysponuje dana jednostka oraz o usługach świadczonych w ramach danej grupy specjalistów. Wartości prezentowane są w pięciu działach:

#### **Dział 2. Personel działalności podstawowej**

Uwaga! Dane przechowywane w aplikacji mMedica pozwalają na automatyczne uzupełnienie przez program jedynie kolumny **"Zatrudnieni na podstawie stosunku pracy - ogółem (w osobach)"**. Pozostałe dane kadrowe należy wprowadzić na sprawozdaniu samodzielnie.

Podział personelu na grupy zawodowe odbywa się na podstawie informacji zamieszczonych w danych personelu (Zarządzanie > Konfiguracja > Rejestr personelu), takich jak rodzaj i specjalizacja. W celu określenia liczby pielęgniarek ze specjalizacją z psychiatrii, uwzględnia się kod specjalizacji: **222216** (Pielęgniarka specjalista pielęgniarstwa psychiatrycznego).

Jeżeli wartości podpowiadane przez program na sprawozdaniu nie są zgodne, należy zweryfikować dane wprowadzone w rejestrze personelu lub skorygować wartości na sprawozdaniu ręcznie.

#### **Dział 3. Działalność zespołu**

Wykazuje porady udzielone w danej jednostce, na podstawie informacji umieszczonej w danych podstawowych personelu w polu **"Rodzaj"** oraz wartości wprowadzonej w polu **"Kod świadczenia"** w zaewidencionowanych wizytach.

Dla wizyt udzielonych poza siedzibą zespołu w domu pacjenta uwzględniane są kody świadczeń 4, 6, 8, 9, 10, 11, 17 oraz wartość "Wizyta domowa" wprowadzana w polu "Miejsce realizacji" w danych wizyty.

#### **Dział 4. Leczeni**

Kody rozpoznań wprowadzone na wizycie (w polu **"Rozp. główne"** w Uzupełnianiu świadczeń) oraz wiek i płeć pacjentów są wartościami uwzględnianymi podczas sortowania danych w aplikacji. Dodatkowo należy pamiętać, że pacjent wliczany jest do ewidencji tylko raz - niezależnie od liczby wizyt, udzielonych mu świadczeń czy rozpoznań postawionych w ciągu roku. W związku z tym na sprawozdaniu uwzględniane jest rozpoznanie z ostatniej porady udzielonej w danym roku.

#### **Dział 4A. zachowania samobójcze**

Użytkownik samodzielnie uzupełnia dane w tym dziale (nie są automatycznie zliczane).

#### **Dział 5. Okres sprawowania opieki nad pacjentem w ciągu roku**

W tym dziale zliczani są pacjenci, którzy korzystali z opieki medycznej w ciągu roku sprawozdawczego przez dany okres czasu.

#### <span id="page-19-0"></span>**3.8 Sprawozdanie MZ-29A**

#### **MZ-29A** – **Sprawozdanie o działalności podmiotu wykonującego działalność leczniczą w**

**zakresie długoterminowej opieki zdrowotnej** (za rok 2023)

Sprawozdanie wypełniają placówki zarejestrowane w Rejestrze Podmiotów Wykonujących Działalność Leczniczą z kodami:

2184, 2185, 4180, 4181, 5160, 5161, 5162, 5163, 5170, 5171, 5172, 5173, 5180, 5181, 5182, 5183, 5260, 5261, 5273. Podczas uzupełniania sprawozdania MZ-29A należy pamiętać o pominięciu tych danych w sprawozdaniach MZ-11, MZ-29 i MZ-30.

W sprawozdaniu MZ-29A uwzględniane są dane dotyczące personelu i wykonanych świadczeń z podziałem na charakter sprawowanej opieki: stacjonarny, domowy i dzienny.

Uwaga! Osoby wykazywane jako chore na COVID-19 to te, które w roku sprawozdawczym posiadają zaewidencjonowane rozpoznania: U07.1, U07.2, U08, U08.9, U09, U09.9, U10 oraz U10.9.

Wartości prezentowane są w pięciu działach:

## **Dział 2. Struktura wieku pacjentów przebywających w dniu 31 grudnia (dla**

#### **wszystkich oddziałów łącznie)**

Pacienci przebywający na oddziale w dniu 31 grudnia, podzieleni są na odpowiednie grupy wiekowe z uwzględnieniem płci. W celu określenia charakteru opieki sprawowanej nad pacjentem (stacjonarna, domowa, dzienna), pod uwagę brane są kody resortowe części IX definiowane w: Zarządzanie > Konfiguracja > Struktura organizacyjna > zakładka 1. Dane podstawowe.

Uwaga! Informacje niezbędne do uzupełnienia danych dotyczących liczby pacjentów nie opuszczających łóżek (wiersz 09), nie są przechowywane w aplikacji mMedica, dlatego użytkownik musi wprowadzić je samodzielnie.

#### **Dział 3. Opieka stacjonarna**

Wykazuje szczegółowe dane dotyczące sprawowanej opieki stacjonarnej na poszczególnych oddziałach. Opieka stacjonarna wyznaczana jest w komórkach organizacyjnych o kodzie resortowym cz. IX równym **HC.3.1** i **HC.3.4**, które definiuje się jw.<br>Średnia liczba miejsc w ciągu roku obliczana jest poprzez zsumowanie liczby miejsc wg stanu na koniec

każdego miesiąca roku i podzielenie otrzymanej sumy przez liczbę miesięcy w roku.

#### **Dział 4. Opieka domowa**

Wykazuje liczbę pacjentów objętych opieką domową w ciągu roku sprawozdawczego z uwzględnieniem płci żeńskiej. Opieka domowa wyznaczana jest w komórkach organizacyjnych o kodzie resortowym cz. IX równym **HC.3.3**, które definiuje się jw.

#### **Dział 5. Opieka dzienna**

Wykazuje liczbę pacjentów objętych opieką dzienną w ciągu roku sprawozdawczego z uwzględnieniem płci żeńskiej. Opieka dzienna wyznaczana jest w komórkach organizacyjnych o kodzie resortowym cz. IX równym **HC.3.2**, które definiuje się jw.

#### <span id="page-20-0"></span>**3.9 Sprawozdanie MZ-54**

#### **MZ-54** – **Roczne sprawozdanie ze szczepień ochronnych** (za rok 2023)

Sprawozdanie składają podmioty wykonujące działalność leczniczą , biorące udział w szczepieniach

ochronnych (obowiązkowych, zalecanych lub innych) lub przechowujących karty uodpornienia. Wartości

prezentowane są w czterech działach:

#### **Dział 1. Liczba kart uodpornienia dzieci i młodzieży poniżej 20 lat przechowywanych**

#### **przez placówkę, wg roku urodzenia**

Liczba kart uodpornienia przechowywanych przez placówkę to liczba osób, z podziałem na rok urodzenia, którym założono kartę uodpornienia w Gabinecie pielęgniarki. Założenie karty uodpornienia rozumiane jest jako dokonanie w niej co najmniej jednego wpisu. W przypadku gdy pacjent posiada więcej wpisów, karta zostaje wykazana tylko raz.

## **Dział 2. Stan szczepienia dzieci i młodzieży przeciw chorobom zakaźnym, wg roku**

#### **urodzenia**

W dziale zliczane są osoby, które zostały zaszczepione przeciw danej chorobie (wykaz szczepień poniżej), przy czym każda osoba uwzględniana jest tylko raz. Oznacza to,że w przypadku otrzymania kilku dawek danego rodzaju szczepienia, program zlicza pacjenta na podstawie ostatniego wykonanego szczepienia w danym rodzaju.

Wartości generowane są na podstawie danych wprowadzonych na karcie uodpornienia w Gabinecie pielęgniarki lub w danych medycznych pacjenta (Kartoteka pacjentów > Dane medyczne > Szczepienia > Szczepienia wg kalendarza) pod warunkiem, że zostały skopiowane na karte uodpornienia (funkcionalność opisana w [instrukcji](http://mmedica.asseco.pl/assets/Dokumentacja/mM-Modul-Gabinet-pielegniarki.pdf) [obsługi](http://mmedica.asseco.pl/assets/Dokumentacja/mM-Modul-Gabinet-pielegniarki.pdf) modułu "Gabinet pielęgniarki", w rozdziale "Karta uodpornienia").

- 1. Gruźlica
- 2. Wirusowe zapalenie wątroby typu B
- 3. Zakażenie rotawirusowe
- 4. Błonica, tężec (DTP, DTap, dT)
- 5. Krztusiec
- 6. Poliomyelitis -IVP
- 7. Odra, świnka, różyczka
- 8. Odra, świnka, różyczka dziewczęta
- 9. Haemophilus influenzae
- 10. Streptococcus pneumoniae
- 11. Szczepienia uwzględnione w "Kalendarzu szczepień"

W punkcie 11. zliczane są dane dot. sumarycznego wykonania szczepień w ramach obowiązującego kalendarza szczepień dla pacjentów urodzonych w 2021 r. Dane prezentowane są w nast. kolumnach:

- **Wszystkie szczepienia -** liczba pacjentów, którym w utworzonym kalendarzu szczepień wprowadzono inf. o wykonaniu szczepienia (podano wszystkie dawki) wymaganego w tym wieku.
- **Brak niektórych szczepień** liczba pacjentów, którym w utworzonym kalendarzu szczepień wprowadzono inf. o wykonaniu szczepienia wymaganego w tym wieku, lecz nie podano wszystkich dawek.
- **Brak jakichkolwiek szczepień** liczba pacjentów, którym w utworzono kalendarz szczepień, ale nie wprowadzono informacji o wykonaniu szczepień wymaganych w tym wieku.

Uwaga! Dane o wykonaniu szczepienia pobierane są na podstawie statusu "Wykonane" i dacie wykonania.

#### **Dział 3. Szczepienia przeciw gruźlicy noworodków i dzieci do ukończenia 15 lat**

#### **wykonane w roku sprawozdawczym**

#### **Dział 4. Inne szczepienia wykonane w roku sprawozdawczym**

W tym dziale zliczane są szczepienia wykonane poza kalendarzem szczepień i zostały zaewidencjonowane w programie w oknie "Szczepienia inne" dostępnym w: Kartoteka pacjentów > Dane medyczne > Szczepienia.

#### <span id="page-21-0"></span>**3.10 Sprawozdanie MZ-55**

#### **MZ-55** – **Okresowy, dzienny meldunek o zachorowaniach i podejrzeniach zachorowań na grypę**

W sprawozdaniu - zgodnie z definicją przyjętą na potrzeby nadzoru nad chorobami zakaźnymi w krajach Unii Europejskiej (Dz.U. UE, L 170 z06.07.2018) - wykazuje się grypę (rozpoznaną klinicznie i/lub laboratoryjnie) oraz wszystkie rozpoznane klinicznie zachorowania grypopodobne i ostre zakażenia dróg oddechowych, spełniające podane niżej kryteria.

W sprawozdaniu wykazywani są pacjenci, którym zaewidencjonowano wizytę w komórce POZ o kodzie resortowym części IX równej: **HC.1.3.1.**

Podmioty wykonujące działalność leczniczą:

- 1. Sporządzają meldunki:
	- **tygodniowe** cztery razy w miesiącu, za okresy sprawozdawcze 1-7, 8-15, 16-22, 23-ostatni dzień miesiaca,
	- **dzienne** w okresie wzrostu liczby zachorowań.
- 2. Przekazują meldunki w ostatnim dniu okresu sprawozdawczego po zakończeniu przyjęć (podmioty udzielające świadczeń ambulatoryjnych) lub pierwszego dnia po okresie sprawozdawczym (podmioty udzielające świadczeń stacjonarnych i całodobowych).

Ze względu na różną częstotliwość sporządzania meldunków przed wygenerowaniem sprawozdania konieczne jest wskazanie zakresu dat, dla którego zostaną wyliczone dane. Po otwarciu sprawozdania wyświetlone zostanie okno Podaj wartość parametru Początek okresu, w celu wskazania daty początkowej, od której ma zostać wygenerowane sprawozdanie. Datę początkową należy wprowadzić ręcznie w polu **"Wartość"** lub wskazać ją z kalendarza, dostępnego po rozwinięciu listy.

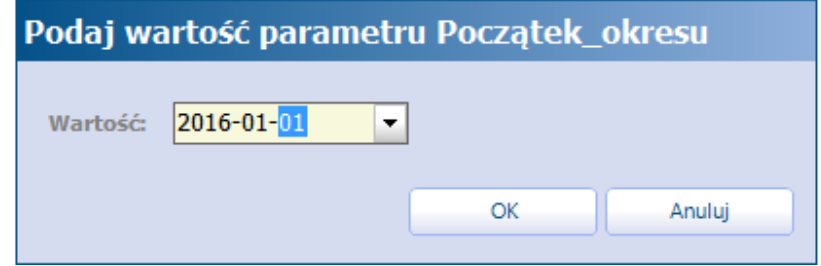

Po wyborze daty początkowej wyświetlone zostanie okno Podaj wartość parametru Koniec okresu, w celu wskazania daty końcowej, do której ma zostać wygenerowane sprawozdanie. Datę końcową należy wprowadzić ręcznie w polu **"Wartość"** lub wskazać ją z kalendarza, dostępnego po rozwinięciu listy. Uzupełnienie daty końcowej rozpocznie proces generowania sprawozdania.

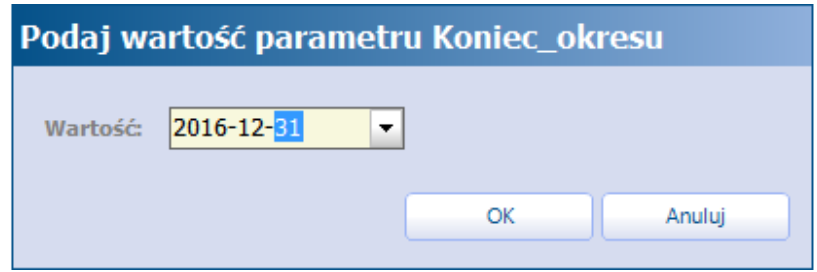

W sprawozdaniu MZ-55 uwzględniane są dane dotyczące pacjentów (z podziałem na wiek) na podstawie rozpoznań grypy oraz wszystkich rozpoznanych klinicznie zachorowaniach grypopodobnych i ostrych zakażeń dróg oddechowych.

W wersji 9.5.0 aplikacji mMedica u góry okna generacji sprawozdania udostępniono parametr **"Uwzględnij tylko dane gabinetowe"**, widoczny przy włączonej opcji **"Pokaż filtr"**.

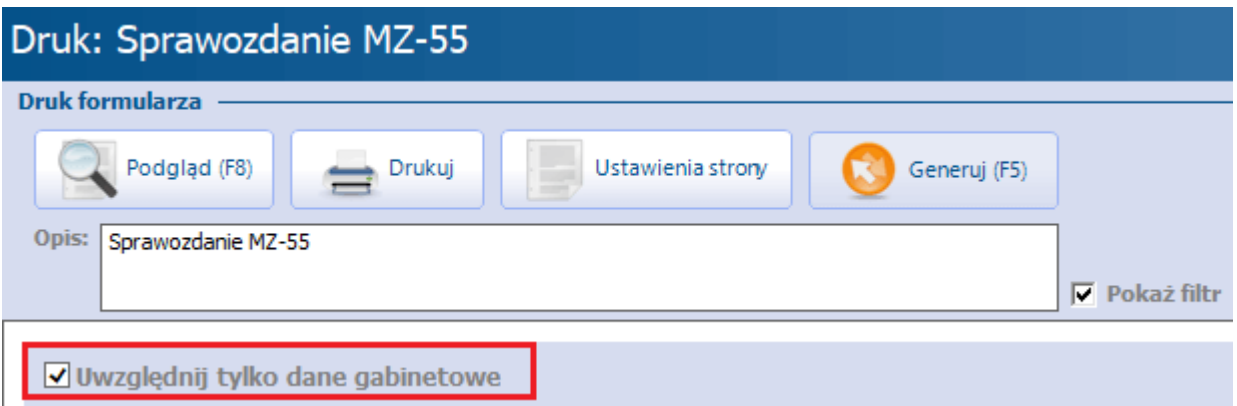

Po jego zaznaczeniu i naciśnięciu **Generuj (F5)** wartości sprawozdania uwzględniać będą tylko wizyty, w danych których w oknie Rozpoznania zostało zaznaczone pole **"Rozpoznanie grypy"**. Więcej informacji na ten temat zawartych jest w [ogólnej](https://mmedica.asseco.pl/wp-content/uploads/2023/02/mM-Instrukcja-obslugi-programu-mMedica.pdf) [instrukcji](https://mmedica.asseco.pl/wp-content/uploads/2023/02/mM-Instrukcja-obslugi-programu-mMedica.pdf) obsługi programu, w rozdziale "Omówienie okna wizyty lekarskiej".

#### **Kolumna 1. Ogółem**

Wykazuje liczbę pacjentów z podziałem na wiek (ukończone lata), którym zdiagnozowano lub podejrzewano zachorowanie na grypę w zadanym okresie czasu. Dane wyliczane są na podstawie wartości wprowadzonej w polu **"Rozp. główne"** w zaewidencjonowanych wizytach.

Kody rozpoznań uwzględniane przez aplikację: J09, J10, J10.0, J10.1, J10.8, J11, J11.0, J11.1, J11.8 oraz: B34.9, J00, J01.9, J02.9, J03.9, J04, J06, J12.9, J18, J20.9, J21.9, J22, J40, M79.1, R05, R06.0, R06.2, R06.5, R06.7, R06.8, R07.0, R07.1, R40.0, R50.9, R51, R53, R56.0.

#### **Kolumna 2. W tym osoby skierowane do szpitala**

Wykazuje liczbę pacjentów skierowanych do szpitala. Do sprawozdania uwzględniane są dane z wizyt, na których zaewidencjonowano jedno z ww. rozpoznań i wystawiono pacjentowi skierowanie do szpitala.

#### **Kolumny 3-5**

Informacje niezbędne do uzupełnienia danych w tych działach nie są przechowywane w aplikacji mMedica, dlatego użytkownik musi wprowadzić je samodzielnie.

#### <span id="page-23-0"></span>**3.11 Sprawozdanie MZ-56**

#### **MZ-56** – **Dwutygodniowe, kwartalne, roczne sprawozdanie o zachorowaniach na choroby**

#### **zakaźne, zakażeniach i zatruciach**

W sprawozdaniu przekazywane są informacje o sytuacji epidemiologicznej w zakresie chorób zakaźnych objętych rejestracją a także w zakresie zatruć związkami chemicznymi oraz zakażeniami szpitalnymi. Podmioty wykonujące działalność leczniczą zobowiązane są przekazywać sprawozdania z częstotliwością 2 tygodni, kwartału i roku.

Ze względu na różną częstotliwość sporządzania meldunków przed wygenerowaniem sprawozdania konieczne jest wskazanie zakresu dat, dla którego zostaną wyliczone dane. Po otwarciu sprawozdania wyświetlone zostanie okno Podaj wartość parametru Początek okresu, w celu wskazania daty początkowej, od której ma zostać wygenerowane sprawozdanie. Datę początkową należy wprowadzić ręcznie w polu **"Wartość"** lub wskazać ją z kalendarza, dostępnego po rozwinięciu listy.

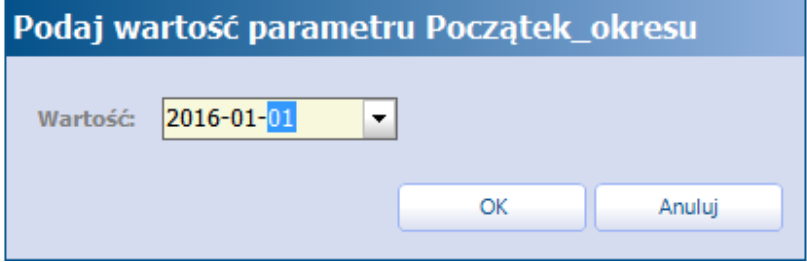

Po wyborze daty początkowej wyświetlone zostanie okno Podaj wartość parametru Koniec okresu, w celu wskazania daty końcowej, do której ma zostać wygenerowane sprawozdanie. Datę końcową należy wprowadzić ręcznie w polu **"Wartość"** lub wskazać ją z kalendarza, dostępnego po rozwinięciu listy. Uzupełnienie daty końcowej rozpocznie proces generowania sprawozdania.

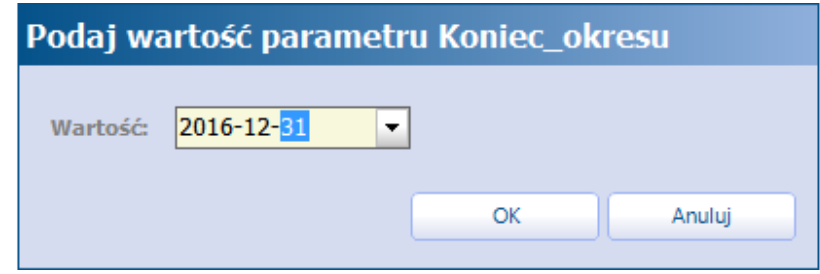

#### **Kolumna 1**

Uwaga! Kod rozpoznania zawarty w wierszu 119 (G05.0) został dołączony także do wiersza 47. Oznacza to, że aplikacja mMedica zlicza to rozpoznanie również w wierszu 47. Jeżeli wartości podpowiadane przez program na sprawozdaniu nie są zgodne, należy skorygować wartości na sprawozdaniu ręcznie.

#### **Kolumny 3-5**

Informacje niezbędne do uzupełnienia danych w tych kolumnach nie są przechowywane w aplikacji mMedica, dlatego użytkownik musi wprowadzić je samodzielnie.

#### **Kolumna 6. Razem**

Wartości w kolumnie zliczane są na podstawie rozpoznań ewidencjonowanych w wizytach (pole **"Rozp. główne"** w Uzupełnianiu świadczeń) w zadanym okresie czasu. Pacjent jest liczony tylko raz.

#### **Kolumna 7. W tym hospital.**

Wartości w kolumnie zliczane są na podstawie rozpoznań ewidencjonowanych w hospitalizacjach (pole

**"Rozpoznanie wg skutku"** w Hospitalizacji) w zadanym okresie czasu. Pacjent jest liczony tylko raz.

#### <span id="page-24-0"></span>**3.12 Sprawozdanie MZ-35A (Medycyna pracy)**

**MZ-35A** – **Sprawozdanie roczne lekarza przeprowadzającego badania profilaktyczne pracujących** (za rok 2023)

Sprawozdanie MZ-35A wypełniają lekarze przeprowadzający badania profilaktyczne pracowników. Jeżeli lekarz wykonuje badania profilaktyczne w więcej niż jednym miejscu, to dla każdego z tych miejsc wykonywania działalności leczniczej należy wypełnić oddzielne sprawozdanie.

Uwaga! Przy generacji sprawozdania uwzględniane są dane gromadzone w ramach funkcjonalności modułu dodatkowego [Medycyna](http://mmedica.asseco.pl/assets/Dokumentacja/mM-Modul-Medycyna-pracy.pdf) [pracy](http://mmedica.asseco.pl/assets/Dokumentacja/mM-Modul-Medycyna-pracy.pdf).

Po otwarciu okna nowego sprawozdania i wybraniu przycisku **Generuj** zostanie utworzone sprawozdanie dla aktualnie zalogowanego lekarza. Jeżeli ma ono dotyczyć innego lekarza, należy przed naciśnięciem **Generuj** zaznaczyć pole **"Pokaż filtr"** i w oknie wyboru, które się wyświetli, wskazać odpowiedni personel.

#### **Dział 1. Dane ogólne**

Dotyczy danych lekarza oraz miejsca wykonywania badań profilaktycznych. Dane lekarza uzupełnią się automatycznie na podstawie informacji wprowadzonych w rejestrze personelu. W polu "Miejsce wykonywania badań profilaktycznych" należy wybrać odpowiednią pozycję z dostępnego słownika komórek organizacyjnych. Pola wymagane, w których dane nie podpowiedzą się, należy uzupełnić samodzielnie.

#### **Dział 2. Działalność orzecznicza**

W dziale tym wartości wyliczane są na podstawie wydanych orzeczeń oraz zaświadczeń dla uczniów/ studentów.

#### **Dział 3. Wstępne, okresowe i kontrolne badania lekarskie pracowników**

Przy wyliczaniu danych uwzględniany jest podział na rodzaje badań: Wstępne, Okresowe, Kontrolne.

#### **Dział 4. Umowy z pracodawcami na wykonywanie profilaktycznych badań lekarskich i**

#### **sprawowanie profilaktycznej opieki zdrowotnej nad pracownikami**

Zawiera pole "Liczba umów z pracodawcami", które użytkownik wypełnia samodzielnie.

#### **Dział 5. Wizytacje stanowisk pracy w zakładach objętych opieką profilaktyczną**

Dostępne pola dotyczą informacji, które nie są przechowywane w programie, dlatego użytkownik musi je wypełnić samodzielnie.

#### **Dział 6. Liczba skierowań do jednostki orzeczniczej w związku z podejrzeniem choroby zawodowej**

Wartość wyliczana na podstawie wystawionych skierowań w związku z podejrzeniem choroby zawodowej.

#### **Dział 7. Współpraca w realizacji profilaktycznej opieki zdrowotnej nad pracującymi**

Do wypełnienia przez sporządzającego sprawozdanie.